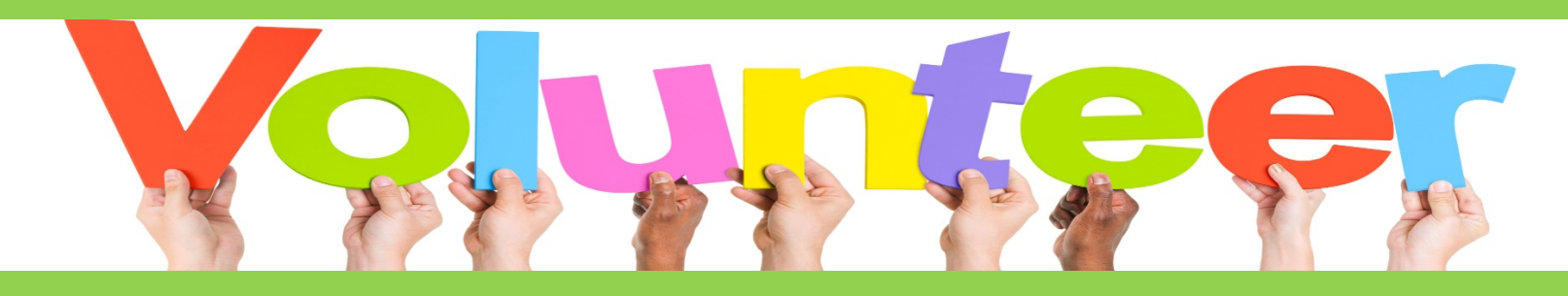

# **ARMY FAMILY WEB PORTAL VOLUNTEER MANAGEMENT INFORMATION SYSTEM (VMIS)**

## **vmis.armyfamilywebportal.com**

### **Following are the instructions to register on VMIS. Any questions please reach out any time; contact information below.**

#### **No Account on Legacy**

1. Go to https://vmis.armyfamilywebportal.com/

2. Select Register on the VMIS Home Page, or select Log In from the VMIS Home Page and then select Register.

3. Enter the required information into the following data fields: • Email, Password, and Confirm Password.

4. Select Register

5. An automated email will be sent to the email that was entered in step 3 with a link and a token number.

6. Select the link in the email to verify the account. (If you encounter trouble with the link, please go to: <account.armyfamilywebportal.com/verify> to complete verification)

7. On the page that appears, enter the email address and the token number provided in the automated email.

8. Select Verify Email

#### **Legacy Account**

1. Go to Caution-https://vmis.armyfamilywebportal.com and use the 'transition your account' link to submit your username from your AOS account:

2. Go to your email: [email] and look for the registration email. This will have a link that takes you to the site to create your account.

3. Once you finish registering, return to your inbox to look for a 2nd email for account verification and verify your account.

4. Return to Caution-https://vmis.armyfamilywebportal.com and log in.

**ARMY COMMUNITY SERVICE ARMY VOLUNTEER CORPS COORDINATOR 1501 WILLIAM C. LEE ROAD FORT CAMPBELL, KY 42223 kristen.r.geist-hodgkins.civ@army.mil**

**270.956.2934**

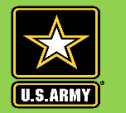

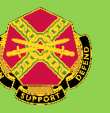

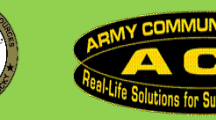

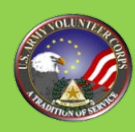